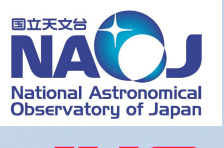

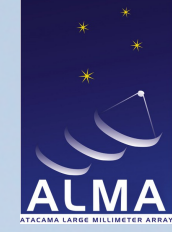

# **Vissage:**

### **an ALMA - JVO Desktop Application**

### **Wataru Kawasaki**

*Collaborators: Satoshi Eguchi, Yuji Shirasaki, Yutaka Komiya, George Kosugi, Masatoshi Ohishi and Yoshihiko Mizumoto*

#### **National Astronomical Observatory of Japan**

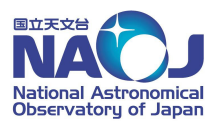

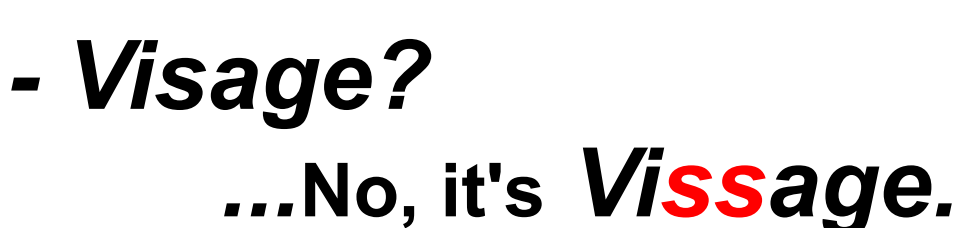

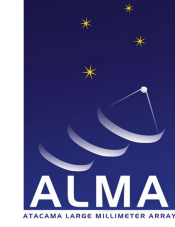

### **It stands for**

### *VIS***ualisation** *S***oftware for** *A***stronomical** *G***igantic data cub***E***<sup>s</sup>**

#### a Multi-purpose browser of FITS cube.

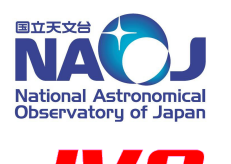

# **Vissage: a FITS cube browser**

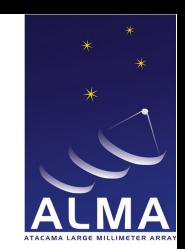

- Cooperates with JVO ALMA Data Service / WebQL to quickly access and utilise ALMA data in public
	- \* JVO+WebQL : to select subset data of your interest from huge data cube
	- \* Vissage : to inspect the downloaded data cube in more detail
- Standalone application for desktop / laptop PC
- Runs on any OS which supports Java

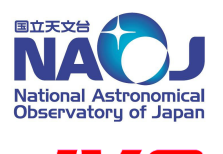

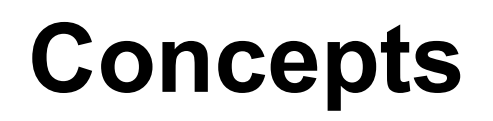

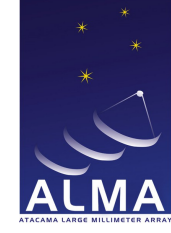

#### - Principals:

- Optimised for data cubes  *Offer a tool to inspect data cube in various ways. Primary target is ALMA (+ Subaru, HST, Chandra, etc. …)*
- Close connection with VO  *Seamless connection with JVO services (ALMA, Subaru) Connecting with other VO services in future planning*

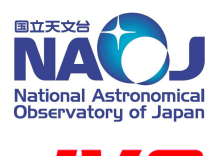

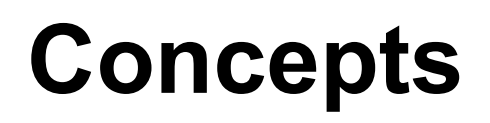

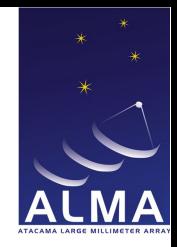

#### - Ancillaries:

- Handling multiple images
	- *A data cube can produce various images (0th/1st/2nd/... moment maps, channel maps, P-V diagram, etc.)*
	- *Accessing VO may lead to a bunch of images*
- Usability
	- *Multi-dimensional data has a big flexibility in viewing*
	- *As a latecomer, we need 'User eXperience'*

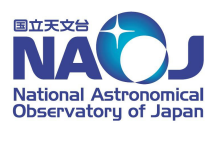

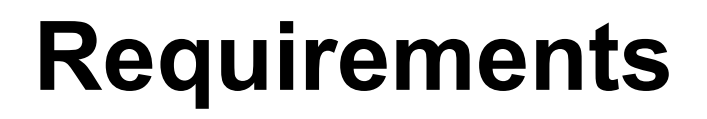

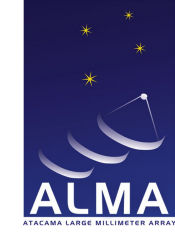

SW requirements

- OS : Windows, Linux, Mac OS X  *- any OS supporting Java should be OK - 64-bit OS favourable*

- Java : JRE 6 or later
- .NET : .NET 3.5 or later (for Windows only)
	- *needed for front-end for Windows*

HW requirements

- Memory Size: > than the size of your data
	- *defect in the current version*

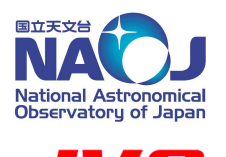

# **Demonstration**

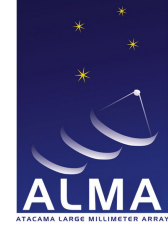

- (1) launch (drag'n'drop FITS files onto Vissage icon)
- (2) drag / zoom / change colour contrast
- (3\*) colourset variation
- $(4^*)$  0<sup>th</sup> / 1<sup>st</sup> / 2<sup>nd</sup> moment maps
- (5) change frequency range
- (6) flipbook
- (7) channel map / change freq. range / change map number
- (8) P-V diagram

(9\*) ALMA / NRO45m / Spitzer / SCam / HST / Chadra images (10\*) connect ALMA WebQL (11\*) request ALMA data with higher resolution via JVO

(12\*) connect Subaru image cutout service by JVO

(13) overlaying two images (NGC4038: HST + ALMA) (14) flexible layout of multiple images

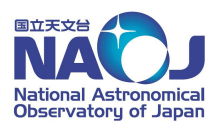

 $\overline{\phantom{a}}$ **RTUAL OBSERVATOR** 

## **Demonstration**

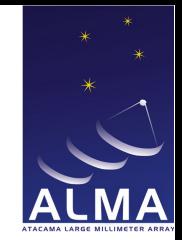

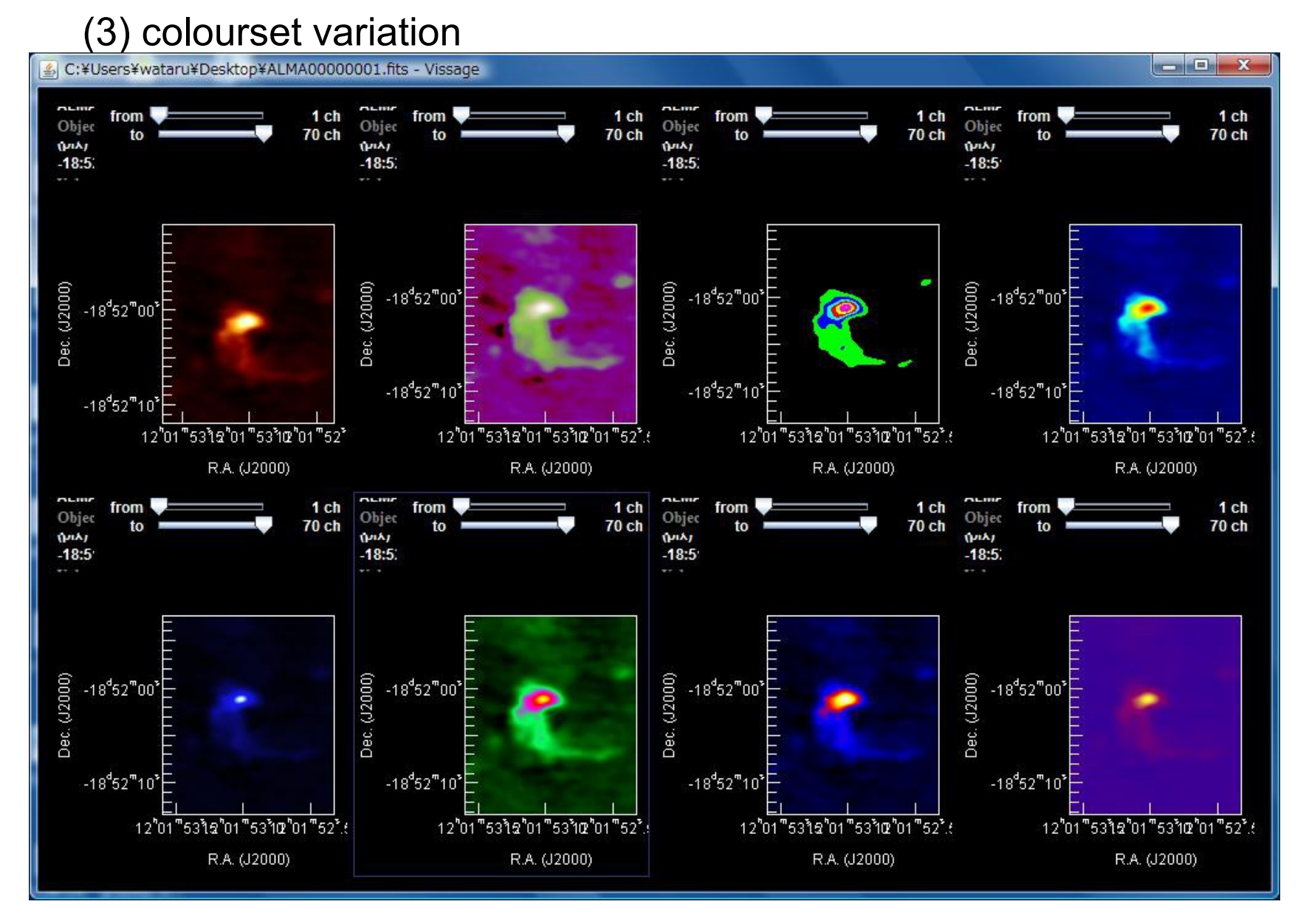

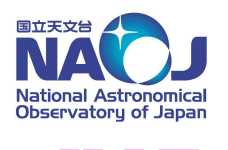

# **Demonstration**

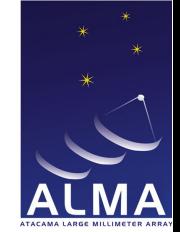

(4) integrated intensity map / 1st moment map / 2nd moment map

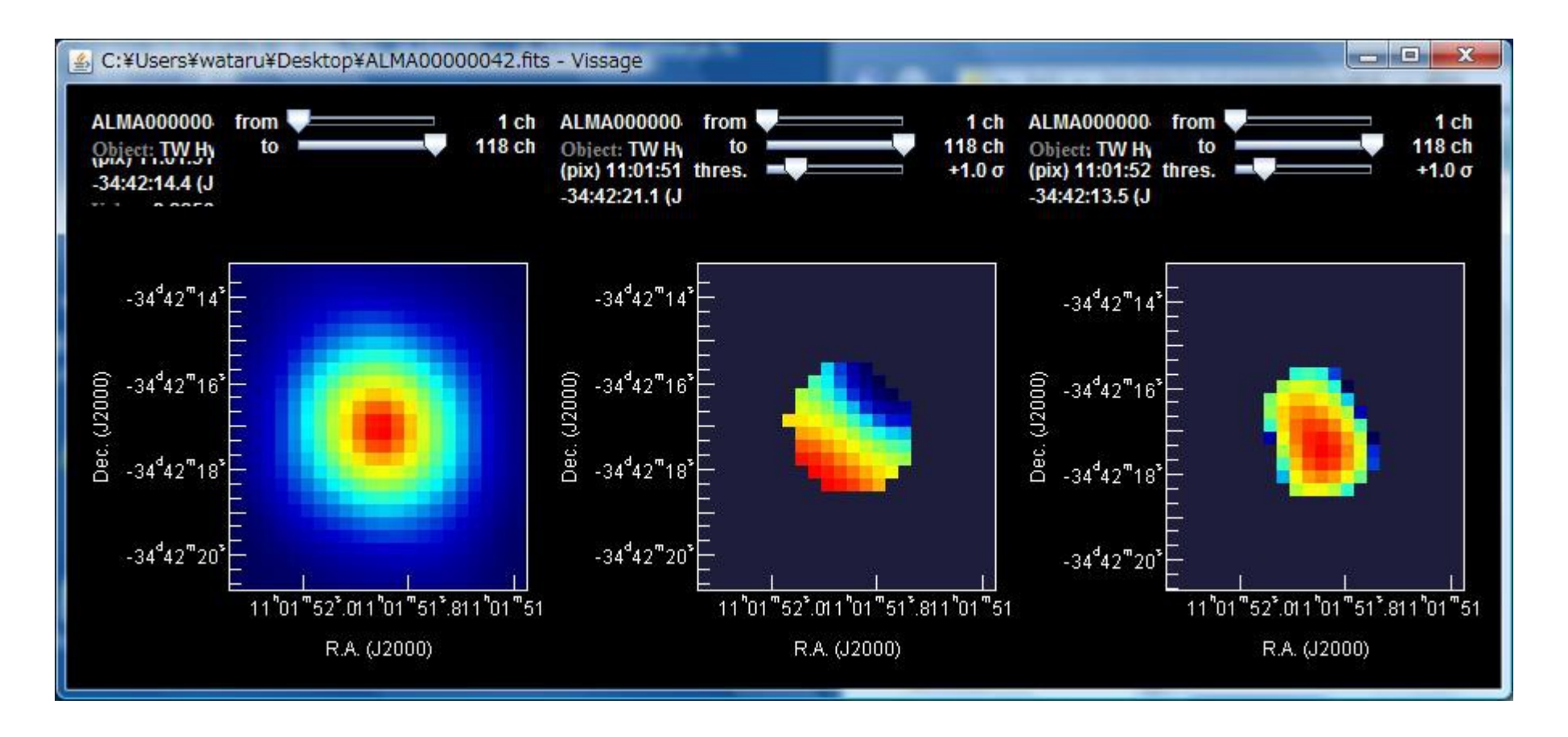

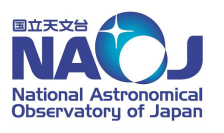

 $\blacksquare$ **IRTUAL OBSERVATORY** 

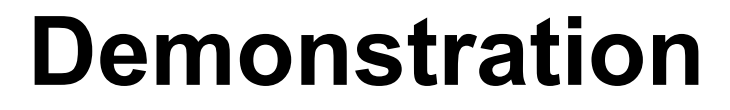

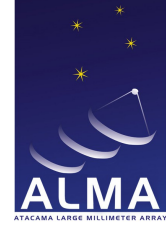

#### (9) ALMA / NRO45m / Spitzer / Subaru / HST / Chadra images

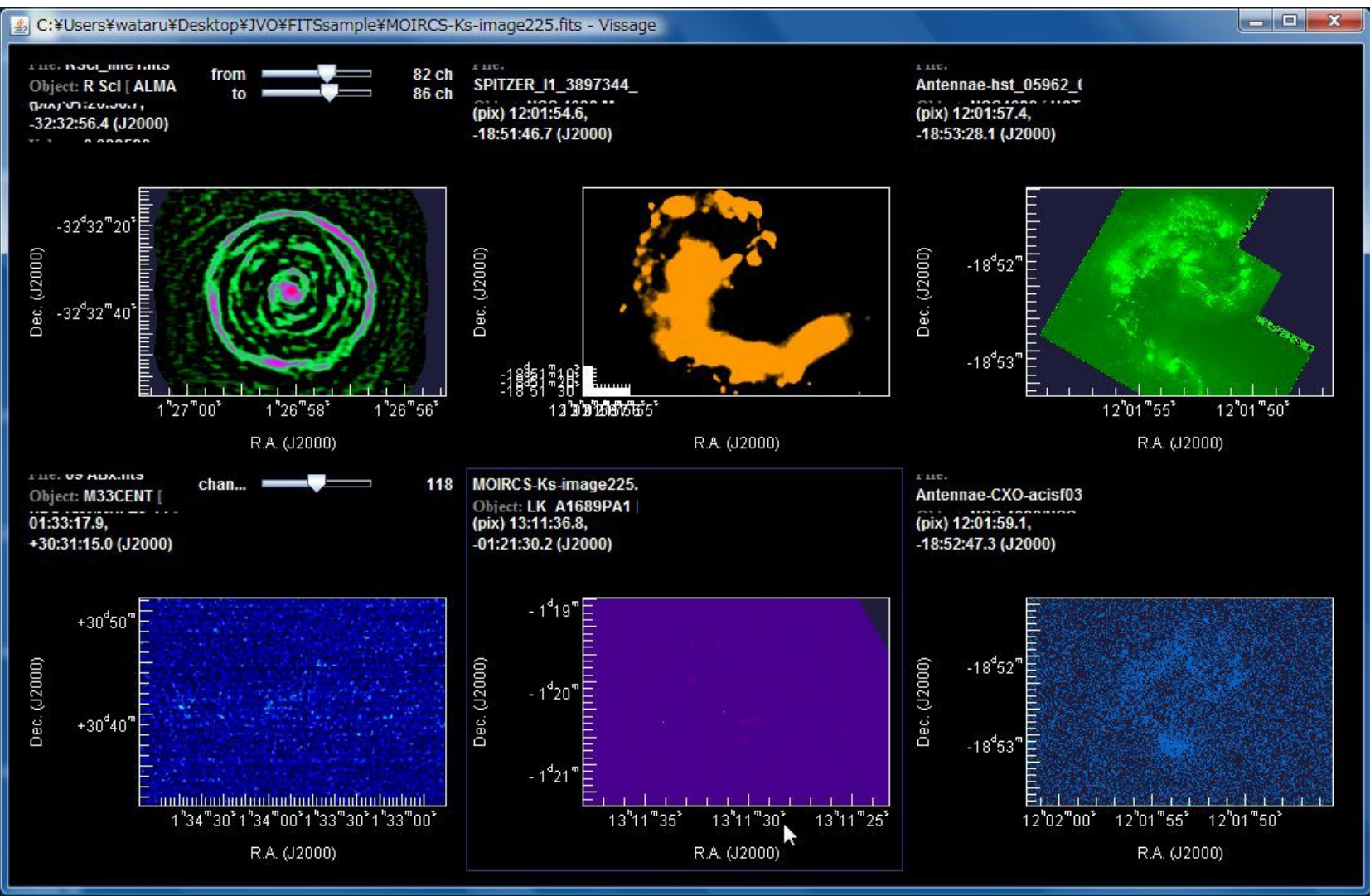

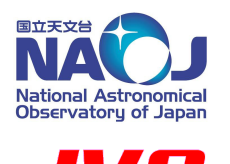

# **Future Plan**

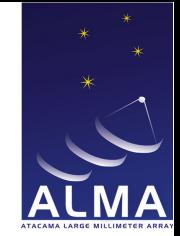

Functions to be available in the near future include:

- *handling huge data (> memory size)*
- *contour plotting*
- *inter-picture operation (e.g., line-ratio map)*
- *catalogue overlay*
- *output graphic image files (jpeg, eps, pdf, etc.)*

*- etc.*

As for UI, the current one is still preliminary and must be more intuitive and user-friendly.

#### *Stay tuned!*